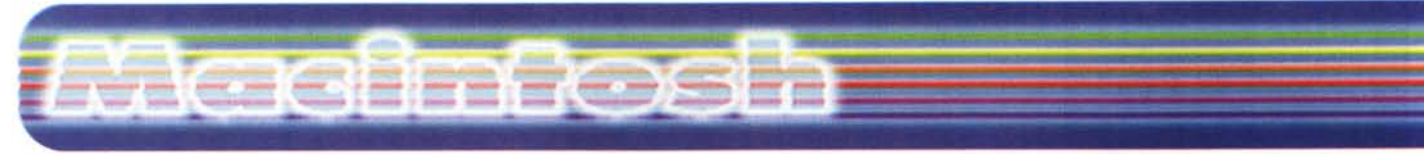

**coordinamento di Andrea de Prisco**

# **Cumulus Plus 4.0**

*( di Raffaello De Masi)*

Alcuni giorni fa, stufo del fatto che ogni anno le giacche dell'anno precedente mi vanno come un gilet. mia moglie mi ha perentoriamente ordinato, per l'ennesima volta, di mettermi a dieta (e pensare che quando ero piccolo soffrivo d'inappetenza, e mio padre, poverino, ogni mattina mi svegliava presto, e mi portava in campagna per farmi crescere l'appetito, cosa che è perfettamente avvenuta); così, la sera di giovedì, mi sono ritrovato a tavola un'insalatina di radicchio condita con sale e limone, uno yogurt magro e giunta. Dopo cena mi sono guardato allo specchio e già mi sembrava di essere Kevin o Leonardo DiCaprio; e sono andato a letto con la coscienza di aver in-

trapreso la strada maestra verso la bellezza e la salute.

Fatto sta che il sonno non veniva; a un certo punto ho dormicchiato per qualche minuto, ma mi sono svegliato di soprassalto avendo sognato una turba di scheletri famelici che si lanciavano all'assalto delle mie parti più tenere; mi sarò girato duecento volte nel letto, e, a un certo punto, non ce l'ho fatta più e mi sono alzato; due minuti dopo ero con la testa nel frigorifero, e venti ancora dopo dormivo, della grossa, il sonno forse non dei giusti, ma dei sazi sicuro! E mi sono sognata anche Pamela Anderson! Il tutto nella più assoluta atmosfera di thriller alla Cameron, cercando di inghiottire anche le briciole, e di non fare il benché minimo rumore.

La mattina successiva stavo insaponando la barba cantando come un usignuolo quando mia moglie si affaccia alla porta del bagno e mi fa: "Sentite, signor Caruso, quando avete finito, venite

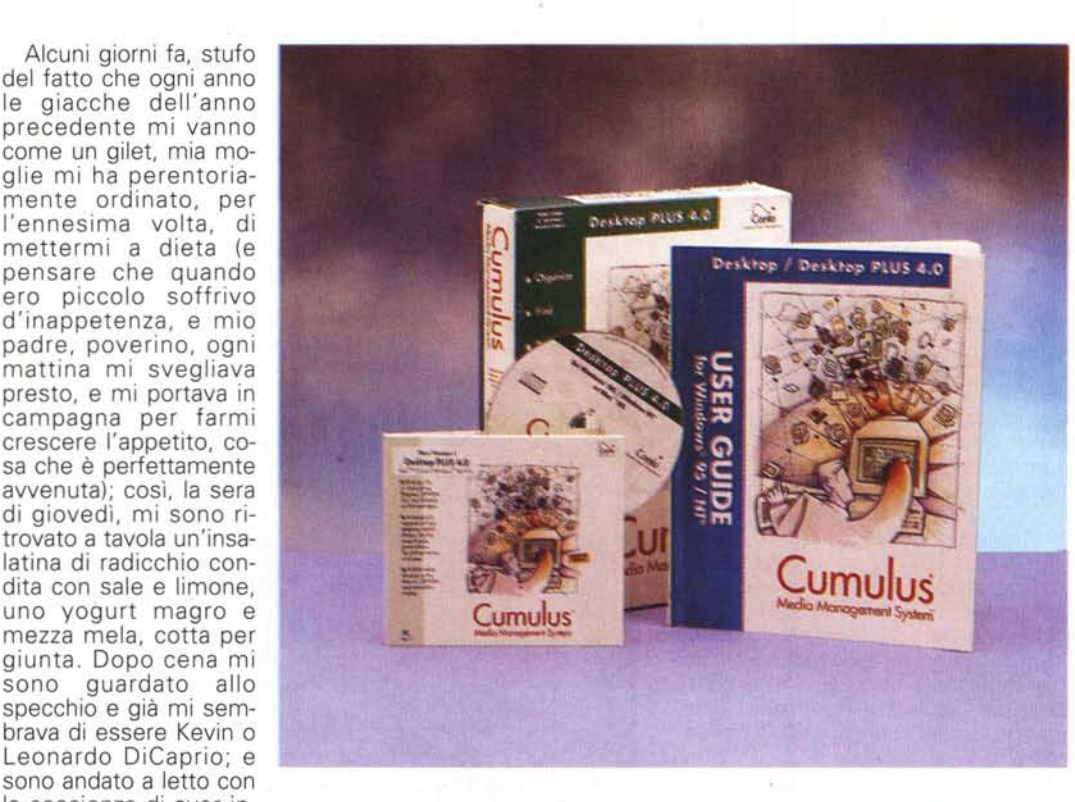

a togliere le bucce di caciocavallo che avete lasciato nel lavello". Dopo di che, non mi ha parlato per due giorni, fino al momento in cui ha interrotto le ostilità per comunicarmi che lo stipendio era finito. L'argomento dieta è diventato come quello corda in casa dell'impiccato,

#### **Cumulus Media Management System versione 4.0**

#### *Produttore:*

Canto Software Ine. 330, Townsend Street - Suite 212 San Francisco, CA 94107USA <http://www.eumulus.eom> e-mailmail: info@canto-software.com

#### *Distribuito in Italia da:* Alias srl

Via Postumia, 2133100 Udine. Tel. 0432/508958

*Prezzo* (IVA esclusa):

L. 1.100.000

e iI tutto è stato tacitamente rimandato alla prossima misurazione delle giacche e dei pantaloni.<br>Ma

Ma perché tutta<br>questa premessa? premessa? Semplice, perché Cumulus, il pacchetto che oggi esaminiamo, è una ricetta antidieta, un piatto che si può riempire come meglio si crede, e che mette a disposizione del commensale una tavola da imbandire con ogni ben di Dio si abbia a disposizione. Poi si potrà piluccare qua e là per creare piatti di portata personali secondo il nostro estro e piacere, quasi come quel frigo che ho aperto quella notte, e che mi è apparso come l'isola a Robinson, quando aveva già deciso di cominciare a bere.

## **Cumulus, un agente personale di Media**

L'universalità, cercata dai grandi pensatori in tutta la nostra storia, non è stata ancora raggiunta, ma Cumulus, nel suo piccolo, ci sta molto, molto vicino. Con questo pacchetto qualunque utente di oggetti mediali o digitali, sia esso un professionista sia un semplice dilettante, può organizzare, tenere traccia, gestire in preview, copiare, muovere, annotare e archiviare virtualmente qualunque tipo di oggetto, sia esso un file grafico, una presentazione, un suono, un video, un layout di pagina, una pagina WWW o qualunque altra cosa vi venga in mente. Attraverso il maneggio e il controllo di queste informazioni, è possibile trasformare ogni elemento digitale in un elemento "disponibile", di cui il programma tiene traccia e che è capace di recuperare, spostare, riorganizzare,

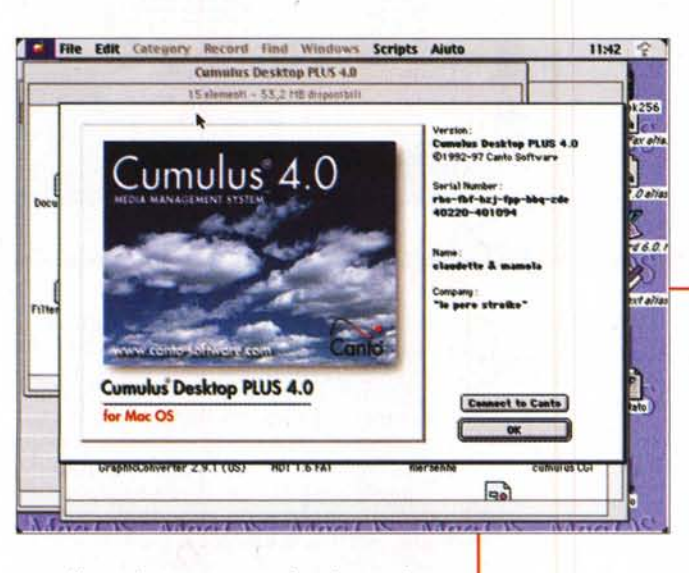

contribuendo nón poco a far risparmiare tempo e fatica, quando il numero dei pezzi da maneggiare diviene alto.

La tecnica di funzionamento di Cumulus è semplice e facilmente intuitiva; esso crea dei cataloghi, veri e propri registri di record, ognuno dei quali rappresenta un elemento mediale, in qualunque modo maneggiato. Per rendere la ricerca, l'ordinamento e la gestione dei record più semplice, Cumulus li classifica secondo gruppi logici chiamati categorie.

Una volta classificati, gli oggetti "disponibili" possono essere visti in forma di segnaposti o come testo piano, e ad essi possono essere applicate le funzionalità di sistema operativo o le speciali funzioni del programma. Inoltre Cumulus e Cumulus Plus permettono di automatizzare virtualmente tutte le funzioni del programma di base, attraverso Microsoft Visual Basic o qualunque altro tool di programmazione integrato nello standard OLE. In aggiunta, Cumulus Plus ha la funzionalità di distribuire cataloghi su CD-ROM od ogni altro tipo di media (Zip, Jaz, SyQuest) utilizzando il browser proprietario Cumulus, e di pubblicare e distribuire cataloghi su Internet usando il Cumulus Internet Media Server.

Il pacchetto gira su macchine dotate di almeno un 486 a 66 MHz, Windows applicazioni principali di Desktop, Cumulus: Browser e CGI.

I tre splashscreen delle

95 (90 divengono i MHz se si utilizza NT 4) un monitor<br>VGA 256 colori,<br>640x480, 12 (14) Mb di RAM e 14

Mb di memoria disponibile su disco. Naturalmente occorre disporre di un CD driver; per quel che attiene al Mac è necessario disporre di una macchina potente (un PPC ad almeno 133 MHz), 2.5 Mb di RAM, 10 Mb su HD e il solido driver CD. E' da notare che il CD che accompagna il pacchetto contiene ambedue le versioni per le diverse piattaforme.

## **Come funziona Cumulus**

Quando si organizza un progetto è fondamentale, specie se questo è molto articolato ed esteso, avere a disposizione, in maniera ordinata, corretta e facilmente raggiungibile gli elementi che contribuiranno alla sua realizzazione. Questi verranno organizzati in una scala gerarchica funzionale, che va dai singoli elementi (asset) ai record, ai cataloghi fino alle categorie. Una volta che la struttura è organizzata al meglio, si potrà navigare all'interno di essa con i tool a disposizione, eseguendo correzioni, modifiche, spostamenti nel modo più semplice e attraverso un semplice click. L'applicazione è costruita con grande cura per l'utente finale, visto che la finestra principale contiene ogni comando od opzione necessario per raggiungere lo scopo; essa si basa su una palette contenente 20 icone, oltre quella dell'help, e da due aree principali; quella a sinistra mostrerà le categorie (i gruppi logici in cui sono state organizzate i media), quella a destra gli oggetti che fanno parte degli elementi di raggruppa-

Madintoch

Verston:<br>Cumalus Browser 4.0<br>©1992-97 Canto Software

**Connect to Canto** 

 $\overline{\bullet}$ 

11:44 全

 $11M5$   $Q$ 

**C. File Edit** Category Record Find Windows Scripts Aluto

Cumulus 4.0

**Cumulus Browser"4.0** 

**CumulusCGI** 

 $4 + 118,816$  m

Internet Imag

 $\omega$ 

Cumulus

for Mac OS

 $\bigotimes_{\mathsf{Tob}(\mathsf{H}\times\mathsf{B}\mathsf{C})}$ 

File Aluto

圏

 $\Box$ 

hammerDisk256  $m + 118.67$  th di

# **Macicimetosm**

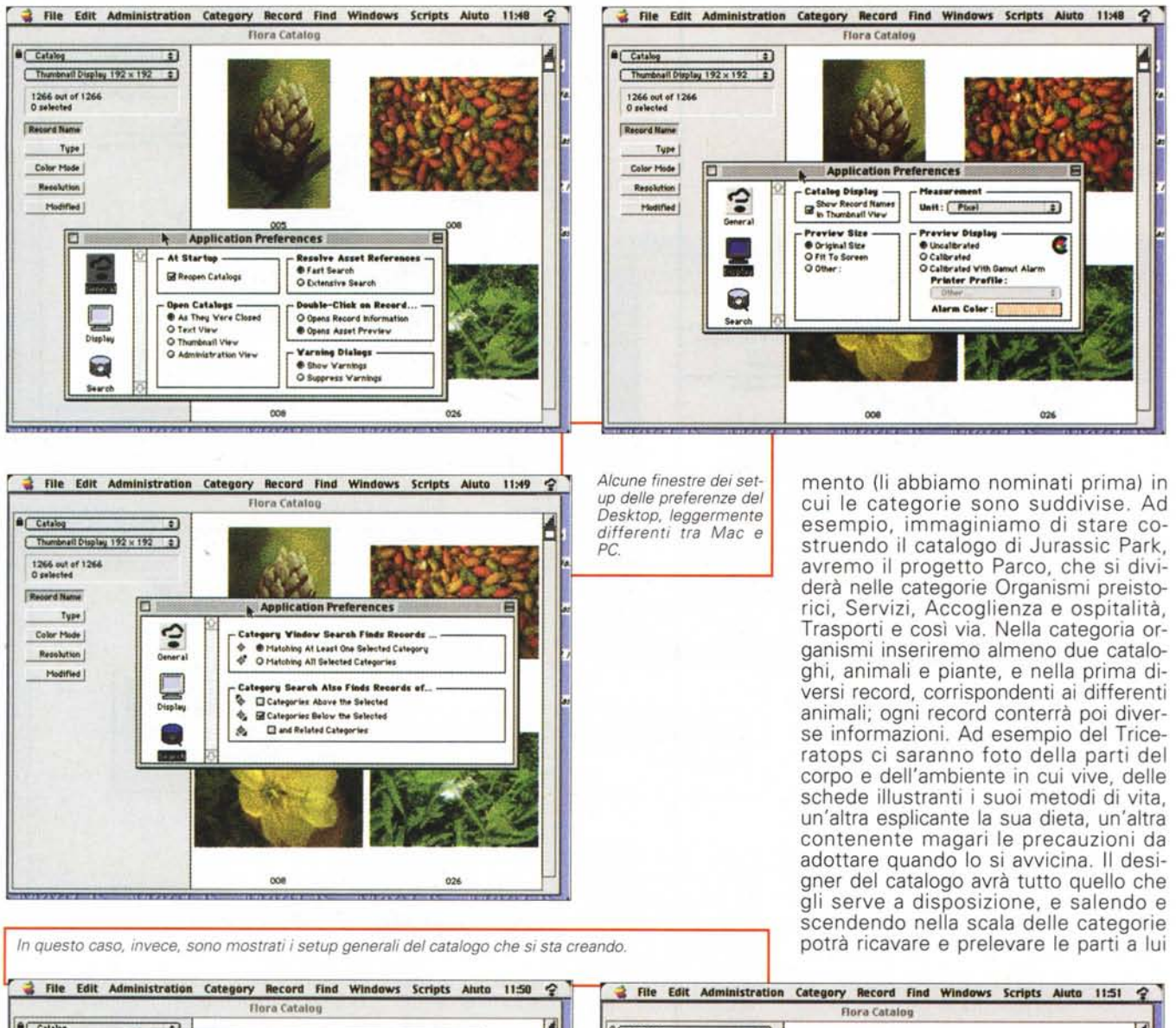

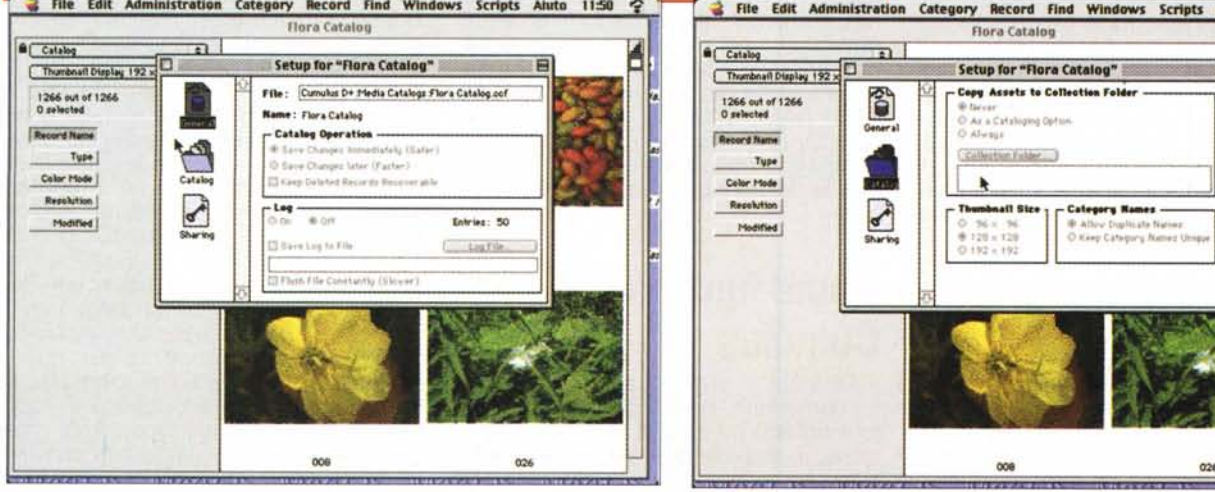

MCmicrocomputer n. 184 - maggio 1998

necessarie per la realizzazione finale del progetto.

Di ogni record, ovviamente, si possono esprimere le proprietà, e questo senza stare a guardare troppo per il sottile per quel che riguarda il formato; Cumulus è di bocca buona e accetta senza problemi numerosi formati. Ovviamente il pacchetto dispone di un potente ambiente di ricerca (e la cosa ci pare più che giusta, dato che un grosso progetto può riguardare centinaia o migliaia di file) e di ordinamento. All'ambiente collabora una barra di stato, alla base della finestra, che evidenzia la situazione momento per momento, il pannello della navigazione e la possibilità, in ogni momento, di stampare parti del progetto, sotto forma di provini o di risultati finali.

Ma Cumulus non è solo un eccellente mezzo per catalogare oggetti in una struttura ordinata e funzionale; prima di dare un'occhiata a come fare per trasformare un coacervo immenso di file in un disegno organico dotato di una struttura logica e funzionale, i manuale insegna anche a come applicare regole personali a un'operazione di catalogazione. Così occorre che la responsabilità del progetto sia di una sola persona, che, prima di cominciare, tutta la struttura sia pianificata su carta, che siano stabilite regole di nomenclatura ferreamente uniche e rispondenti a criteri logici e mnemonici, che sia stabilito un processo sistematico e razionale delle registrazioni e della catalogazione (ne sanno qualcosa i progettisti dei cataloghi che affollano le nostre cassette della corrispondenza). In queste operazioni Cumulus cerca di prevenire i desideri e le esigenze dell'utente, assegnando nomi e gerarchie, ma non si può pretendere l'impossibile; quindi idee chiare fin dall'inizio, altrimenti non c'è Cumulus che tenga.

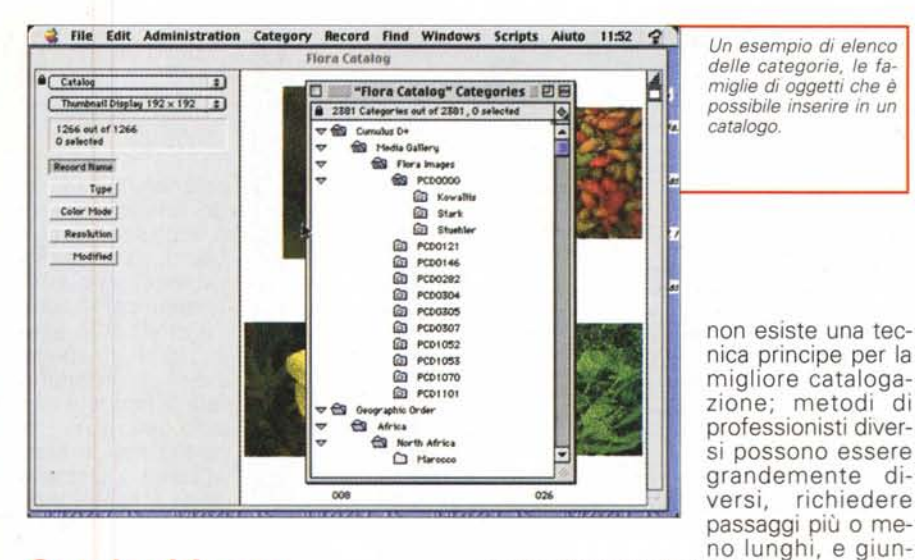

- - -- - ..

\_\_\_\_\_ , \_\_ ••• •• \_.\_.". .~ \_. 4- \_~\_~ •••• ~. \_-:.\_-----:-:: .~-;:. ~\_\_ .\_

## **Cataloghiamo al meglio**

Bene, la nostra struttura è pronta, la nostra gerarchia è un esempio di chiarezza e di organizzazione; come fare a gestire al meglio le funzionalità di Cumulus? Partiamo dall'inizio!

- . ~:.:::":\_';;';';;:;;:':-:;:;~:::\_:';.\_':\_:::': ..'::.~,

• " •.•.•• "" Q;.i...;:-•..••,t.j:~~.I"' ••.•..,.•."". \_h ••.~ -. •

Premesso che assegnare media (asset) a una pièce della gerarchia è cosa semplice (basta trascinare l'oggetto desiderato sulla cartella scelta e il gioco è fatto) occorre precisare che una tecnica, una volta collaudata, può essere automatizzata in maniera micrometrica. E' interessante, comunque, ricordare che

*Ogni oggetto, qualunque sia* il *suo genere, può essere analizzato nelle sue particolarità e, even· tualmente, ride finito per quanto possibile attraverso un efficiente sistema di filtro.*

gere agli stessi risultai.

\_ <sup>~</sup> 4' \_\_ .\_ ••••.•• -->-\_~ .~\_ ••.\_\_ •\_\_ ~~ ' I••.

*Un esempio di elenco delle categorie, le famiglie di oggetti che* è

si possono essere

*catalogo.*

Non esiste, quindi una strada giusta o sbagliata per raggiungere l'obiettivo. In default, Cumulus automaticamente crea categorie appropriate durante il processo di catalogazione, in modo da rispecchiare più o meno fedelmente il path del file originale; ad esempio, se già sono state create cartelle contenenti file logicamente connessi, la semplice operazione di drag-&-drop nell'ambiente di Cumulus creerà automaticamente record e categorie. Ma se gli elementi non sono ancora organizzati la tecnica migliore sarà quella di creare prima una serie di record e di categorie e, successivamente di associarvi gli elementi che servono. Ancora Cumulus contiene un comando ad hoc, Catalog Asset, che però ha qualche limitazione, visto che può catalogare un solo file o una sola cartella alla volta, e non è possibile associare elementi con le categorie correnti.

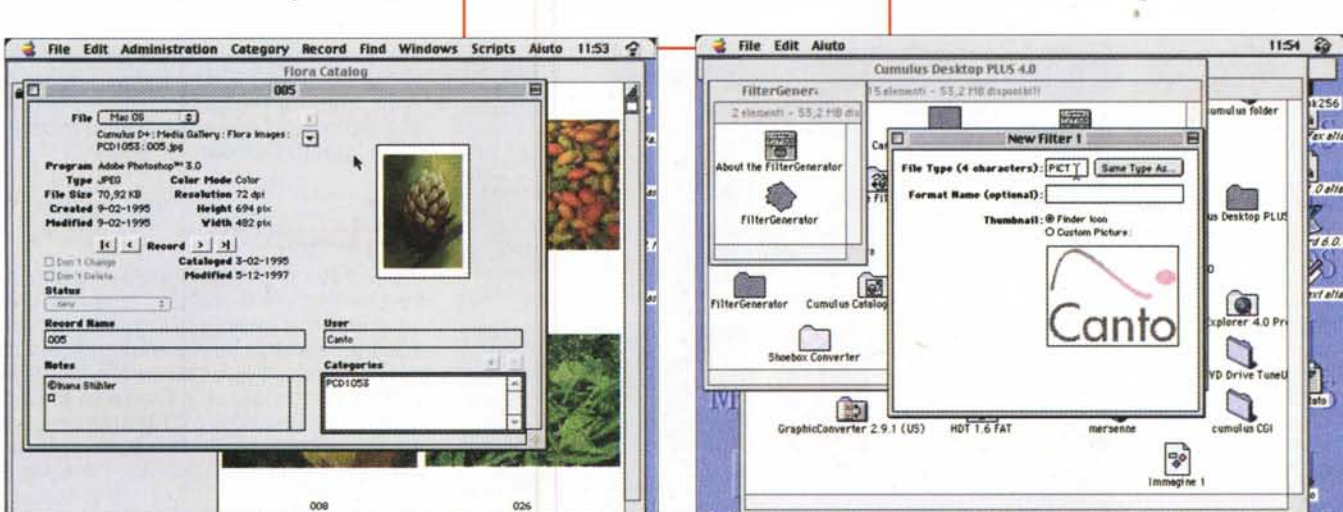

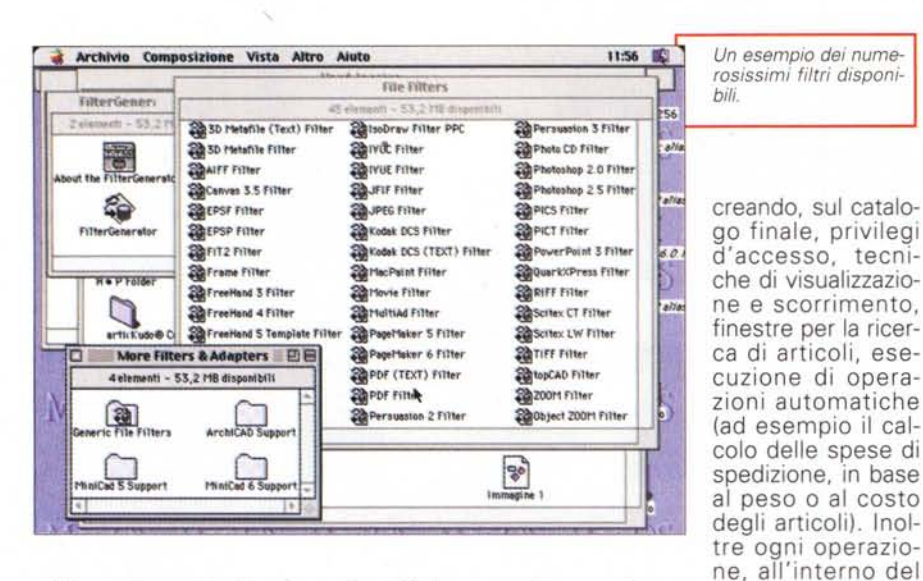

acimtosh

Una volta create, le categorie e gli elementi in essa contenute possono essere editate, associate ad altre o a esse legate da relazioni, cancellate o annotate. Ma la tecnica dell'annotazione ha il suo momento di gloria nella gestione dei record, quando ogni elemento, semplicemente cliccandolo, si apre e diviene disponibile alle nostre operazioni che vanno dal semplice trasferimento o cancellazione alla manipolazione, al cambiamento di formato, al dimensionamento e al ritocco.

Dicevamo ancora delle ricerche; l'ambiente relativo a disposizione è potente e sofisticato, consentendo, tra l'altro, il salvataggio del seme e dei risultati della ricerca stessa. La velocità è alta, specie se si usa il filtro del formato, e l'ambiente può essere arricchito da script realizzati in VBA e in AppleScript (per l'ambiente Mac). Lo stesso ambiente può servire per operazioni di ordinamento,

che possono riguardare nome, grandezza, estensione e così via. Inoltre a una sezione speciale, definita Amministratore (del progetto, s'intende), sono delegati anche i compiti di manutenzione del progetto stesso, come compattazione del catalogo, ricerca di link mancanti, ritrovamento di elementi orfani. Attraverso questo ambiente si può tagliare l'editing finale alle nostre esigenze, catalogo, può essere automatizzata, aggiungendo ad esso script creati in VBA, Visual C, Vi-

sual J, Delphi o PowerBuilder di PowerSoft.

Infine due parole a proposito di Cumulus Browser; disponibile solo nel<br>pacchetto Plus, pacchetto Browser è un'applicazione "royalty free", utilizzabile per pubblicare cataloghi Cumulu su un CD-ROM o altra memoria di

*Alcuni esempi di cataloghi, presi dalle librerie fornite col pacchetto.*

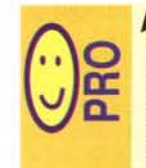

Pacchetto efficiente e prati-• • : co da usare; sebbene di- \,)a: ~sponga di caratteristiche professionali avanzate, può essere usato anche da dilettanti consentendo di ottenere risultati fin dall'inizio buoni.

Buon manuale di istruzioni, esauriente e facile da consultare.

Disponibilità del pacchetto su ambedue le piattaforme in una sola release.

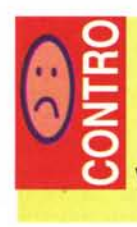

L'applicazione Desktop è talvolta lenta, specie su macchine di potenza non elevata.

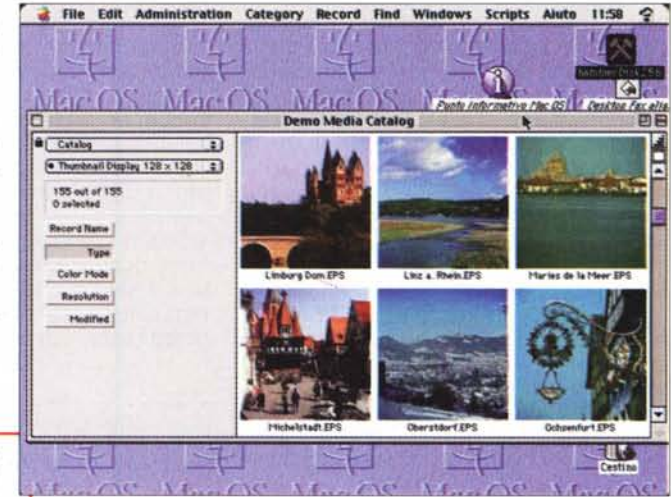

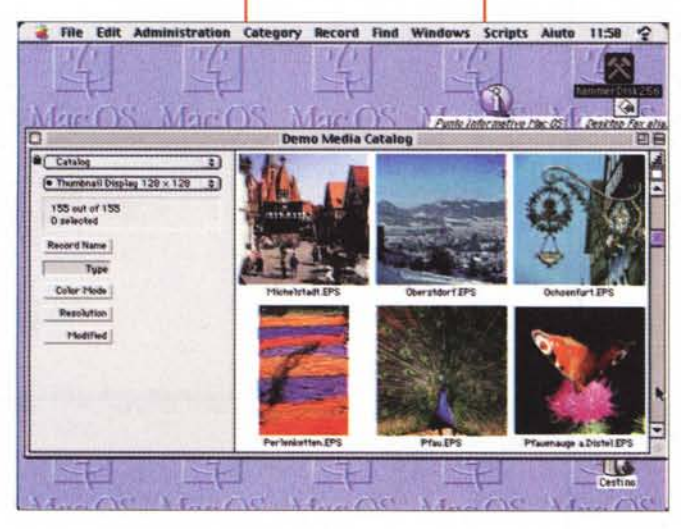

massa removibile. Inoltre, sempre nel pacchetto Plus, è disponibile l'applicazione Internet media Server, una potente macchina CGI per pubblicare e distribuire oggetti Cumulus su Internet.

## **Conclusioni**

Cumulus è una splendida applicazione che esplora e mette a disposizione un ambiente raffinato ed elegante, cui ancora nessuno aveva mai pensato in modo serio. Nonostante sia un pacchetto di non elevata anzianità di presenza sul mercato, è potente, ben costruito, e capace di fornire prodotti (in particolare cataloghi) di complessità e potenza esattamente corrispondenti ai desideri dell'autore.

342 MCmicrocomputer n. 184 - maggio 1998